## **Color Menu 1**

<span id="page-0-0"></span>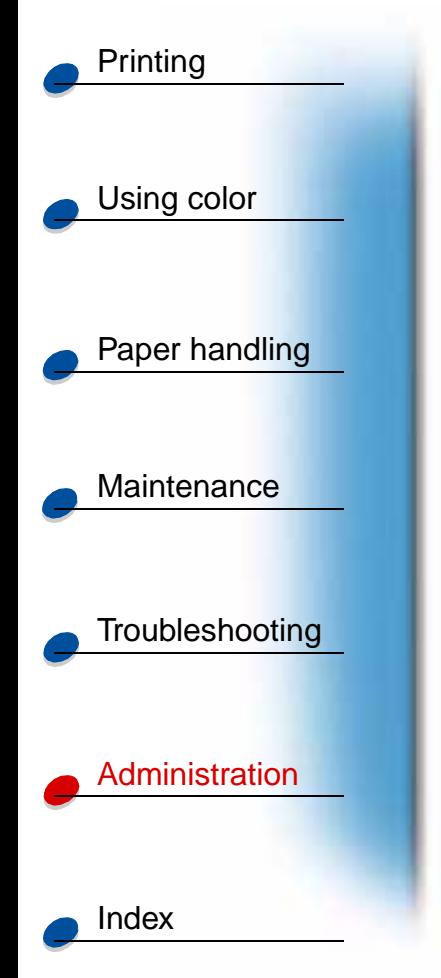

Use the Color Menu to adjust print quality and customize color printing. Select a menu item for more details:

- **[Print Quality](#page-1-0)**
- **[Photo Enhance](#page-2-0)**
- **[Color Correction](#page-3-0)**

**Note:** Values marked by an asterisk are the factory default settings.

### A B C D E F G H I J K L M N O P Q R S T U V W X Y Z **Menus**

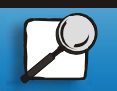

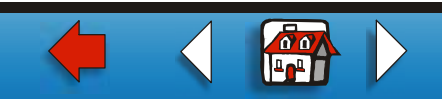

# <span id="page-1-0"></span>**Print Quality**

#### **Purpose:**

To define the number of dots printed per inch (dpi). The higher the value, the sharper the clarity of printed characters and graphics.

**Values:**

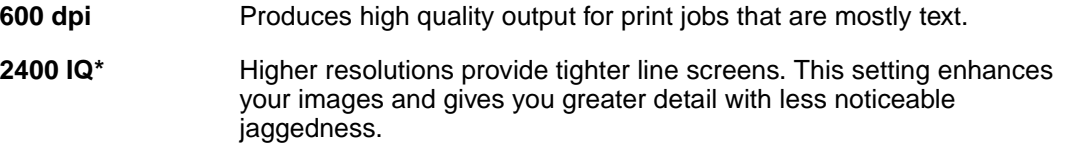

**See also:**

**Controlling your printed output**

A B C D E F G H I J K L M N O P Q R S T U V W X Y Z **Menus**

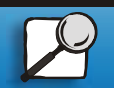

[Index](#page-0-0)

[Using color](#page-0-0)

**[Printing](#page-0-0)** 

[Paper handling](#page-0-0)

**[Maintenance](#page-0-0)** 

**[Troubleshooting](#page-0-0)** 

[Administration](#page-0-0)

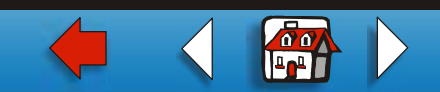

<span id="page-2-0"></span>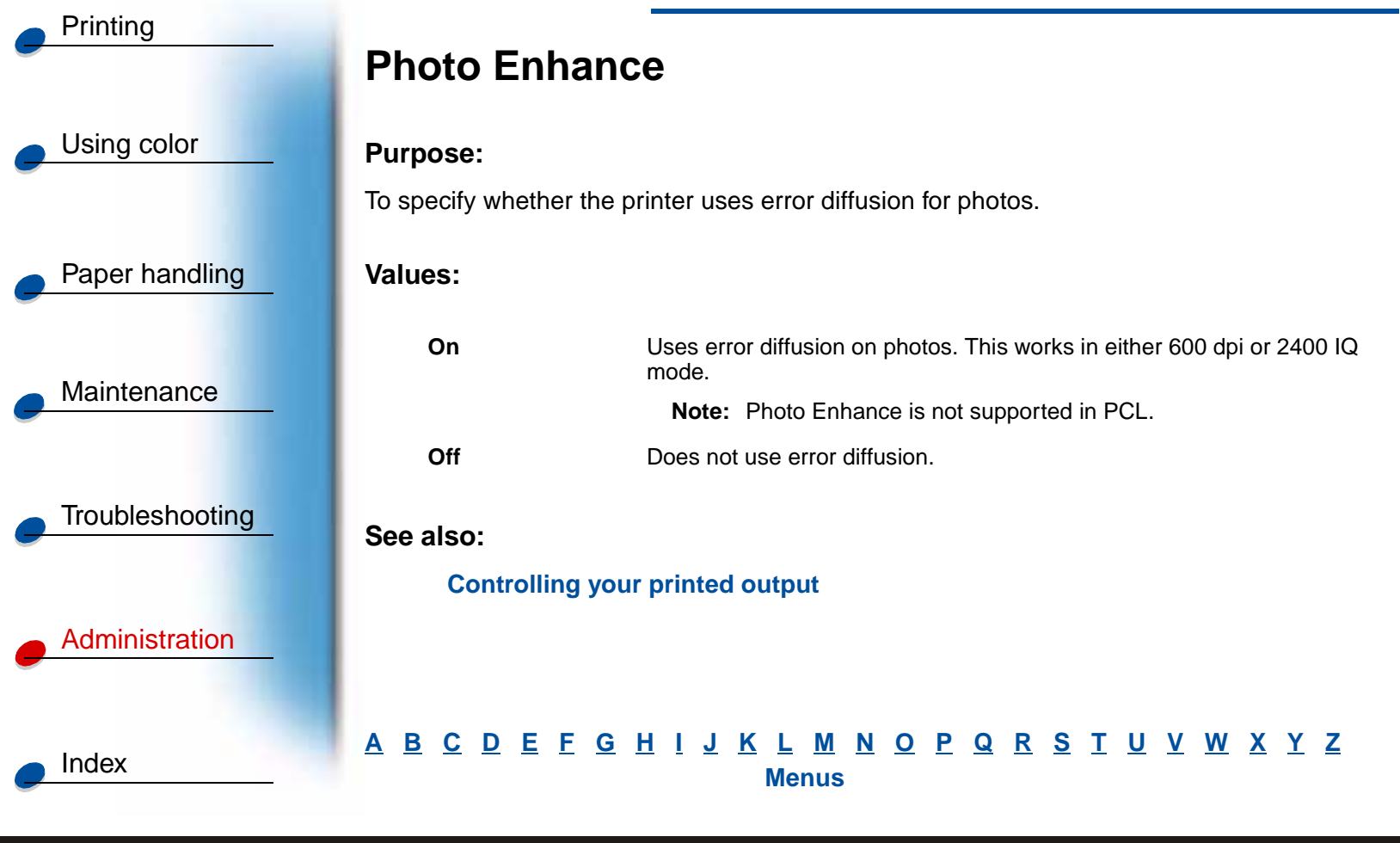

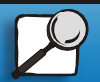

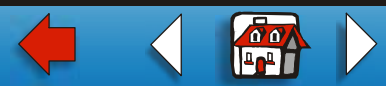

## **[Color Menu](#page-0-0) 4**

# <span id="page-3-0"></span>**Color Correction**

#### **Purpose:**

To adjust the printed color to better match the colors of other output devices or standard color systems.

**Values:**

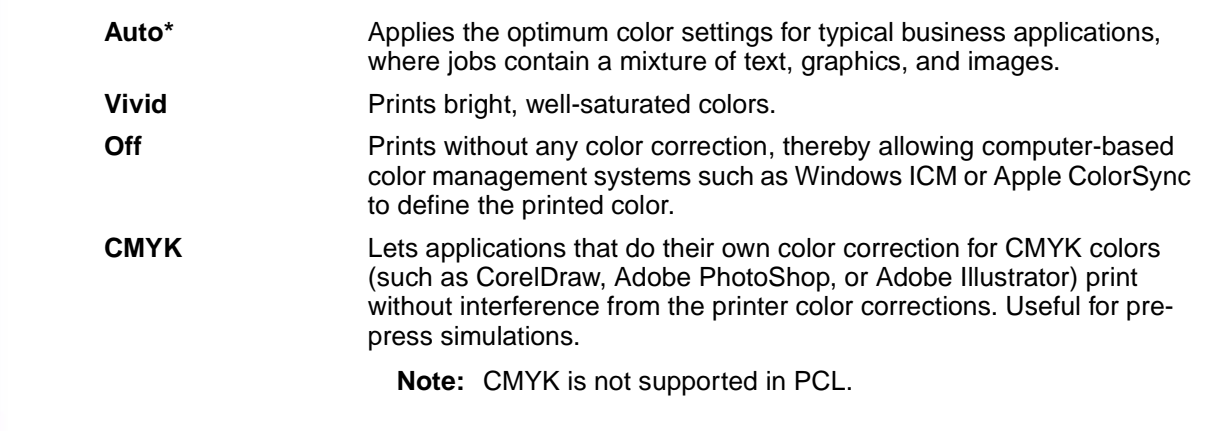

#### A B C D E F G H I J K L M N O P Q R S T U V W X Y Z **Menus**

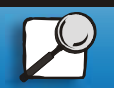

[Index](#page-0-0)

[Using color](#page-0-0)

**[Printing](#page-0-0)** 

[Paper handling](#page-0-0)

**[Maintenance](#page-0-0)** 

**[Troubleshooting](#page-0-0)** 

[Administration](#page-0-0)

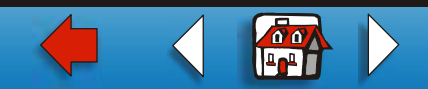

## **[Color Menu](#page-0-0) 5**

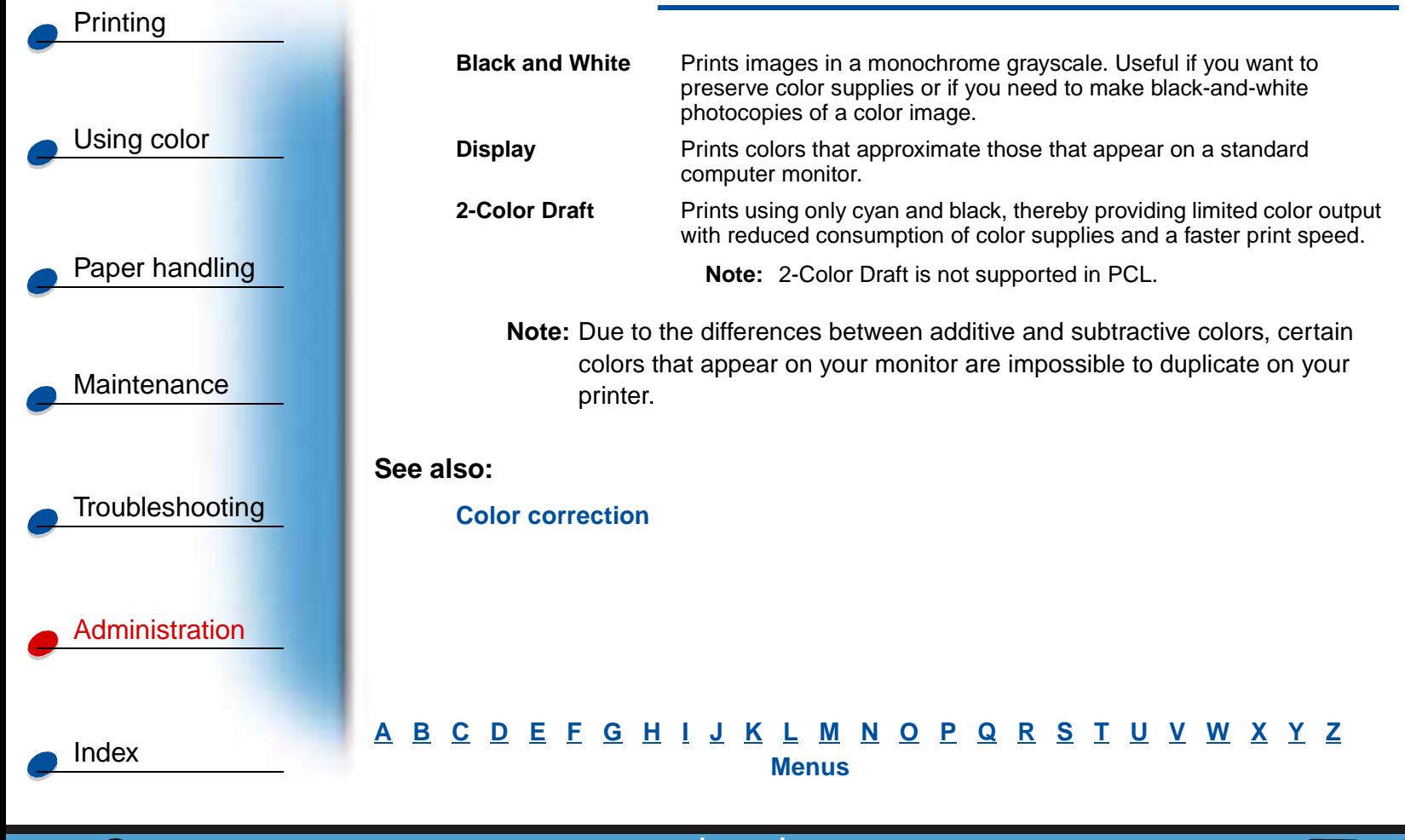

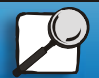

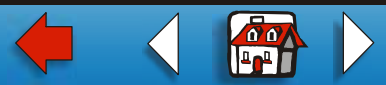